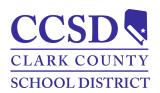

## **Clark County School District**

# How to Access a Campus Student Account Campus Student

## **Campus Student Accounts**

Every student will be provided with their username and password to access Campus Student. For questions about student accounts, contact the school Campus liaison or school designee.

- Username = Your Campus Student Username is your AD/Google login (e.g., Mary.98765)
- Password = Date of birth in the format "yyyymmdd"
  - o yyyymmdd = 4-digit year, 2-digit month, 2-digit day (i.e. May 24, 2011 password = 20110524)

### Instructions - How to Access a Campus Student Account

- 1. Go to <a href="https://campus.ccsd.net/campus/portal">https://campus.ccsd.net/campus/portal</a>
- 2. Enter **Username** and **Password**.
- 3. Select **Log In**.
- 4. A prompt to change the password and a prompt to set the Account Security Email appear upon initial login.

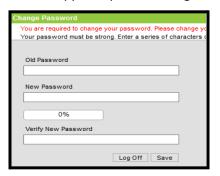

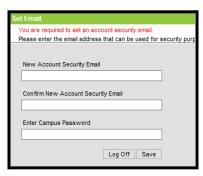

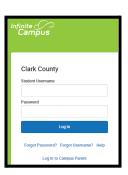

**IMPORTANT:** Students must have an Account Security Email to use the **Forgot Username** recovery link on the login page. Users without an Account Security Email will need to contact the school Campus Liaison or Portal Help Desk for assistance.

#### Reset Password or Retrieve Username

Current students have the option to reset their password or retrieve their current CCSD Standard User ID (Active Directory username) by visiting <a href="https://myaccount.ccsd.net">https://myaccount.ccsd.net</a>.

- Select Reset Your Password or Retrieve Your Current CCSD Standard ID (Active Directory) and follow the appropriate steps.
- Visit *https://stutech.ccsd.net* for more information.

**IMPORTANT:** The **Forgot Password** recovery link on the Campus Parent/Student login page applies only to Campus Parent accounts.